## **DOCUMENT KEYBOARD SHORTCUTS**

To help you stop mousing around and become a keyboard maestro, I rounded up few document keyboard shortcuts.

## WHY?

For one thing, almost any time you can use the keyboard instead of the mouse, you work faster and easier. That's because to issue a command such as "Save" using the mouse, you have to move your mouse curser to the top of the page you are working on, clicking on the 'File Menu", scrolling down to "Save", and clicking on it. Instead of that, just hit the Control key on your keyboard, (That the one in the bottom left, often marked "Ctrl"), and hit the letter " s" at the same time.

Now you can get into the habit of saving your document frequently, almost effortlessly. I'll indicate that by "Ctrl  $+ s$ ".

Want to copy something onto the clipboard? Try Ctrl  $+ c$ . Paste it somewhere else?  $Ctrl + v$ .

Here are some others: Note that some of them require you to hold down the CTRL key and the Shift Key and hit a letter key, all at the same time. It takes two hands!

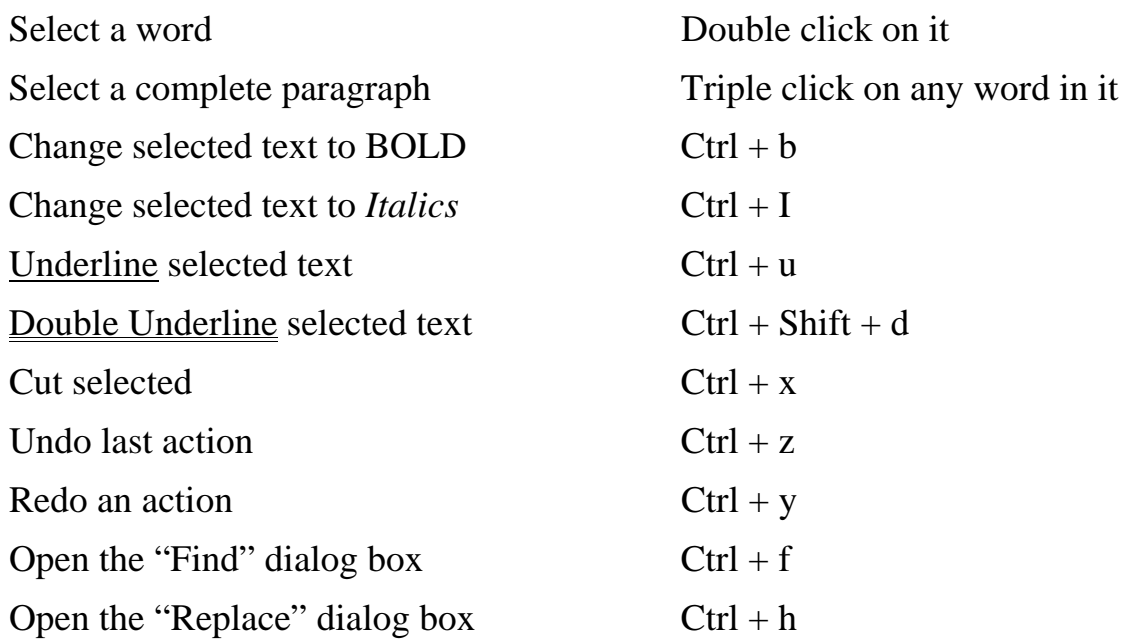

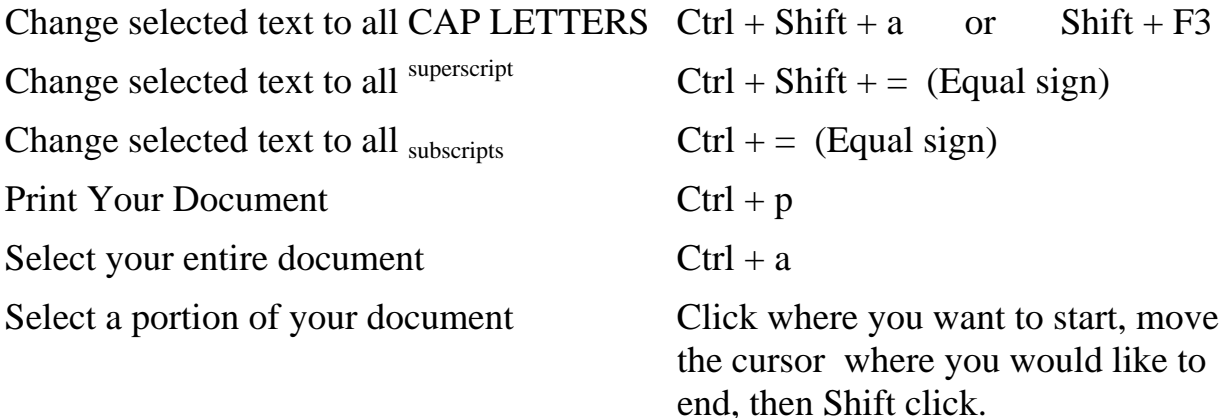

## MOVING AROUND IN YOUR DOCUMENT

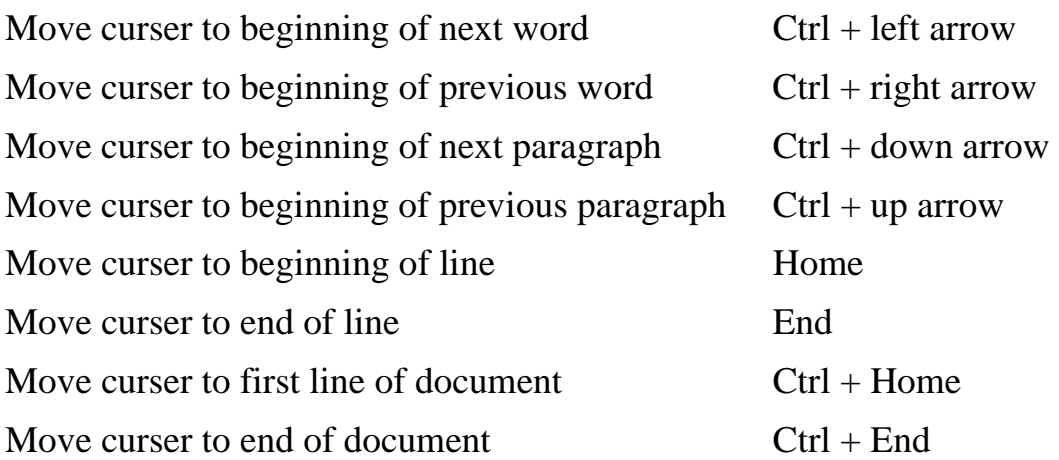

All these shortcuts work in MS Word '97-'03, and in MS Word 7 and MS Word 10. Some, but not all of them, work in Excel, Notepad, Word Pad, Word Perfect 7 and Open Office. If you use those programs you will have see for yourself which ones work.

I suggest you keep a copy of this document near your computer so you can reference it until you have it all memorized! <BG>